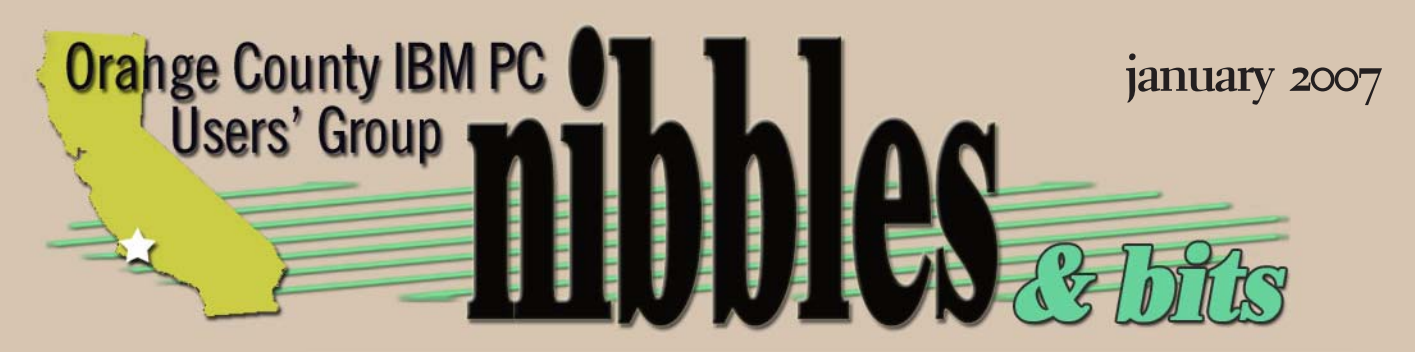

*award winning monthly newsletter for orcopug members*

*vol. 25 no. 1*

## *buying on ebay! how to buy with confidence, avoid scams, & pay safely when…*

tuesday, january 9, 2007 *powerpoint presentation created by Charlotte Semple, president, Los Angeles Computer Society*

*presented by Charlie Moore and Mike Lyons synchronized with a live, online tour of eBay*

**LETTERS 2 YOUR FAVORITE SHOT 3 NEW, BEST, & WORST 4 NEWS FROM MEMBERS 6 WINDOWS VISTA 7 JUST FOR LAUGHS 10 OPTICAL NETWORK 11 NEW SEARCH ENGINE 12 YOUTUBE 13 2006 RAFFLE RESULTS! 14 MEMBER INFORMATION 14 USER GROUP DEALS 15 ORCOPUG INFORMATION 16 SAVE THE INTERNET NOW! 17** LETTERS

### *feedback*

### **RICHARD TOOLEY ORCOPUG MEMBER**

The November 2006 issue<br>
of PC Photo contains a<br>
very good summary of what is<br>
available in advanced photo gear. Some of PC Photo contains a very good summary of what is of the members that do not subscribe might be interested in picking up the magazine (or available online at http:// www.pcphotomag.com/content/2006/ nov/index.shtml). Included is information on DSLRs, Lenses, Advanced Compact Digital Zoom Cameras, Video Cameras, portable storage, accessories, lighting. It even gets into a limited amount of data on computers, LCD monitors, monitor calibration, and imaging software.

### **Bob Click Newsletter Columnist**

Just thought I'd let you know<br>that I downloaded NTI Shadow 3.0<br>the other day when it was on sale<br>and installed it after a bit of trepidation. just thought I'd let you know that I downloaded NTI Shadow 3.0 the other day when it was on sale However, without any tweaking at all, it seems to be working just fine and updates all the files I chose to backup as I change them. I am happy that I finally found something that works without pulling my hair out trying to get it to work. The best part is that since I am backing it up to a USB flash drive, I can use it to update the files (drag and drop individual files) in my Eudora on my laptop computer should I need to use it, or even the computer at the beach house when we go over there. It is

working out just as I wanted to in the first place.

### **Hugh N. Ross Mid-Hudson Computer UG**

 $\prod_{\text{cons}}$ found that several spam filter programs are checking to see if the actual user sending the messages is consistent with the 'from' address in the message. If not, they consider the message spam. I have gotten some reject messages for which I cannot determine the source or reason. One that occurs frequently is 'Error 4. Message: Bad Greeting: 421 Connection not accepted at this time.' Neither my ISP nor our Web site host know the source or reason for this message. It seems random, occuring for different members at each attempt to send. Any clues you have would be welcome.

### **TED WIRTZ ORCOPUG member**

The company I work for has had<br>similar problems in the past, bu<br>most of them were solved when<br>we subscribed to a commercial LISTSERV similar problems in the past, but most of them were solved when distribution service. The more sophisticated spam checkers recognize LISTSERV as a bonafide newletter source and will let the traffic through. User-based spam blockers aren't as smart and may block it anyhow.

LISTSERV does not accept obvious spam-generating clients. Also, the rate structure would probably defeat any coins the spammer makes on click-throughs.

LISTSERV would probably be too expensive for a small club to consider.

#### **Frank Bollinger ORCOPUG MEMBER**

I doesn't look like the same<br>situation, but I heard about<br>something similar at work today<br>internal newsletter sent as an email t doesn't look like the same situation, but I heard about something similar at work today. An attachment by its editor to one of my team members to put on a web site was deleted by our anti-virus software because the file name had too many periods in it. The offending period was in No. (as in number) 10. They were going to try again without the period, but I haven't heard the results.

I'm a bit curious how this works and plan to ask our security people about it — The recipient got a message saying an attachment was deleted (but nothing to help detemine what it was). The sender didn't get any indication anything unusual had happened. I'd want to know if email I sent was being stripped.

The other similar situation I saw a few months ago was that .zip attachments I sent to a customer were being deleted by their mail server. The solution was to change the file extension to something else and tell the recipient to rename it .zip after receiving it.In this case, I'd sent it several time over about three weeks before we figured out what was happening. There were no messages given to either sender or recipient.

Troubleshooting something like this is challenging since the same email can be handled differently by different systems.

### **your favorite** shot

### **Lake Sabrina — 2006 (right)**

Bodie is the last ghost town in the US. It was last<br>Dinhabited in 1932 and is now a state park being maintained under a "managed decay" policy. Lake Sabrina sits at 9,000 foot elevation and is located about 20 miles west of Bishop, CA. This shot was taken at the end of September, 2006 just off the side of the road up to the lake.

### **Bodie — 2006 (below)**

Bodie is the last ghost town in the<br>BUS. It was last inhabited in 1932 and is now a state park being maintained under a "managed decay" policy. On the same trip, we went to Bodie, CA., the last ghost town in America. The town was abandoned in 1932 and is now the state park. This classic car has seen better days.

Photos by Mike Lyons ORCOPUG

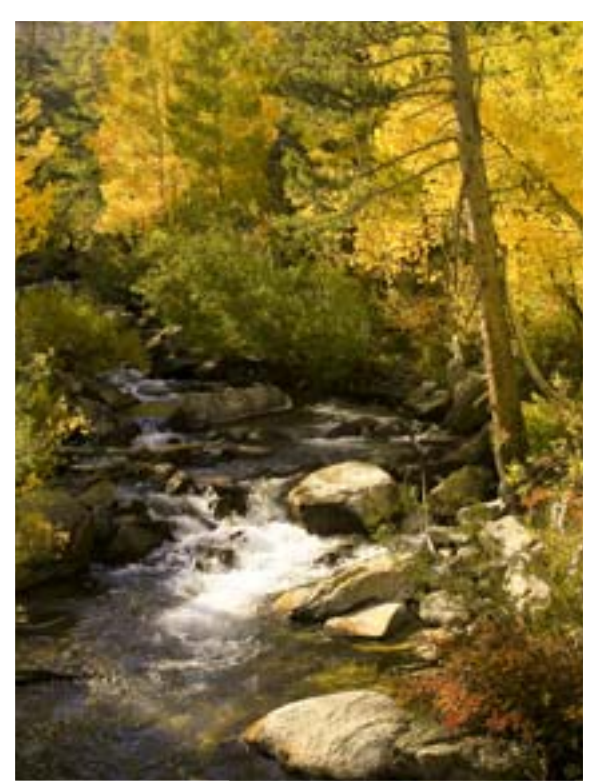

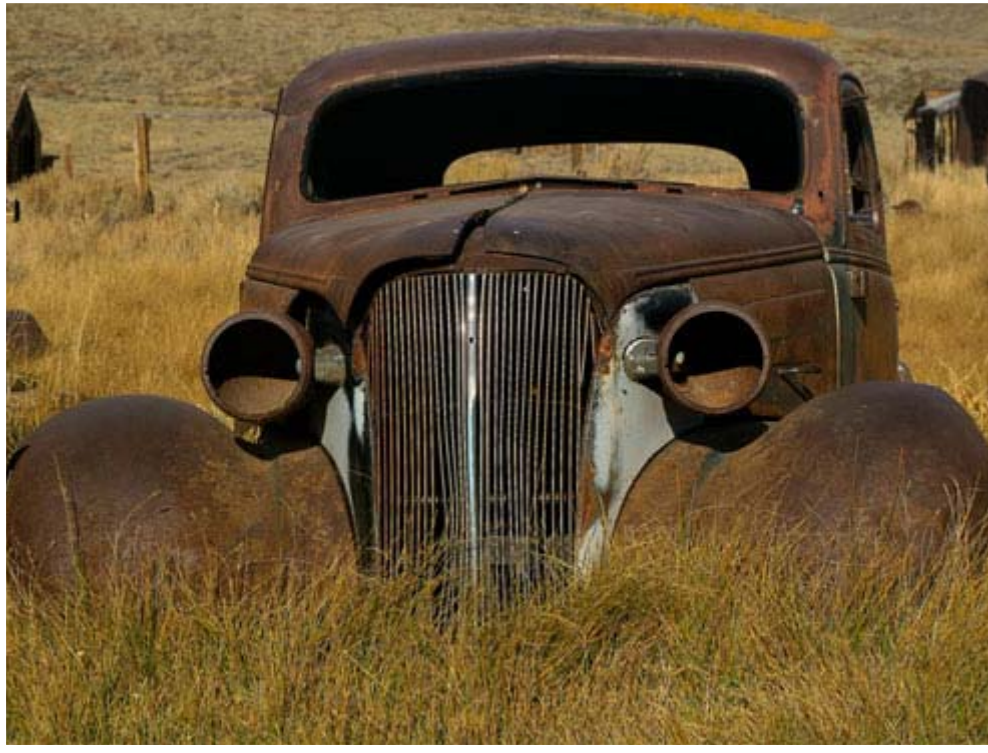

**Example 18 yerybody has a**<br>photo that<br>they like a lot. photo that they like a lot. Won't you please send us your favorite photo for our next "Your Favorite Shot" page? Email your photo as a low resolution  $3''$  x  $4''$ or  $4"$  x  $3"$  JPG to editor@orcopug.org. Please provide a short description of the photo or photo trick that you used to get it. Photo subjects can be whatever you choose.

# **and the worst** *the new, the best,*

*SyncToy is one of the Microsoft PowerToys, free utilities programmed by MS programmers…*

### **synctoy**

The best things in life are<br>
free, and Microsoft's<br>
SyncToy is one of them.<br>
It is a simple and effective little free, and Microsoft's SyncToy is one of them. utility to let you synchronize folders in different locations.

For several generations of MS Windows the "official" Microsoft way to synchronize folders has been to use a virtual Briefcase. I never figured out how to use the involved and cumbersome process. As easy as it is to synchronize and update a Web site on the computer with the online version, using an FTP program such as CuteFTP, it should be just as easy to synchronize my photo folders with their backups on an external hard drive. SyncToy will do the job quickly and easily, using an intuitive interface. It is also handy to synchronize genealogy data with backups, as well as letter folders and other documents.

 SyncToy is one of the Microsoft PowerToys, free utilities programmed by MS programmers, but not officially supported. They

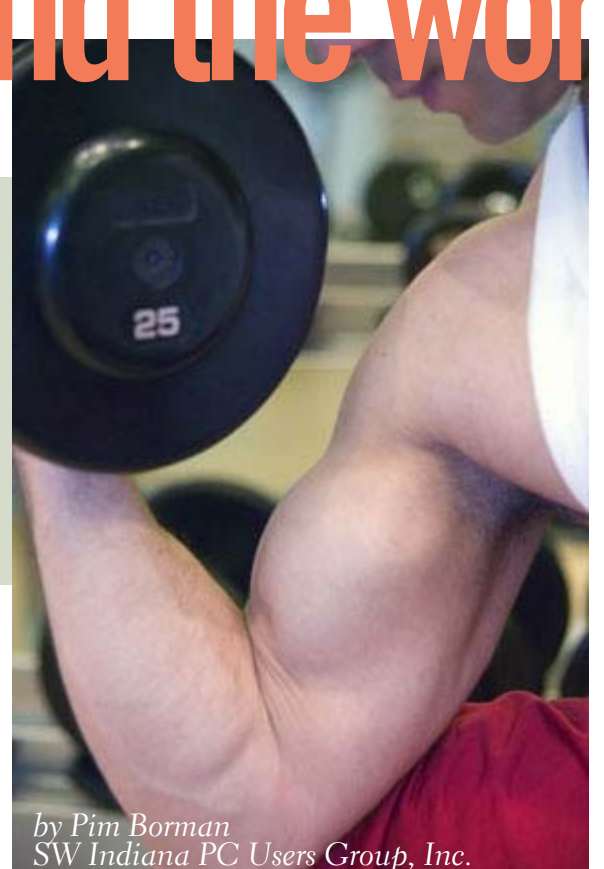

are available for free download at *http://snipurl.com/7r9b* (or do a Google search for "powertoys download") and include such utilities as *TweakUI* that gives access to system settings not exposed in the Windows XP default user interface, including mouse settings, Explorer settings, taskbar settings, and more. Also *Power Calculator* with which you can graph and evaluate functions as well as perform many different types of conversions; *Virtual Desktop Manager* to manage up to four desktops from the Windows taskbar; *Taskbar Magnifier* to magnify part of the screen from the taskbar; and several others.

**too much protection?** While I was writing the previous section, I tried to visit *snipurl.com***,** a free site that lets you convert those endlessly long URLs to more manageable size. I've used it several times in the past, but today, using the Firefox browser, I just drew a blank screen. Using Firefox with Ubuntu-Linux on my laptop I had no problem accessing snipurl, and that way I obtained the shorter URL for the Power Toys download site. Eventually I found that it was ZoneAlarm that had blocked my access.

It is a dangerous world out there on the World Wide Web, and we are constantly reminded to install protective guardians to keep us safe. We need a firewall, to start with, preferably a hardware version (a router) as well as a software sentinel. An anti-virus program is *de rigueur* and we need anti-spyware to keep bad guys from learning our secrets. Unsportsmanlike phishers must be prevented from stealing our savings under false pretenses, and if we want to enjoy our browsing experience we need to fight off annoying pop-up windows.

 The trouble is that everyone is getting into the act of protecting us, constantly stepping on each others' toes.

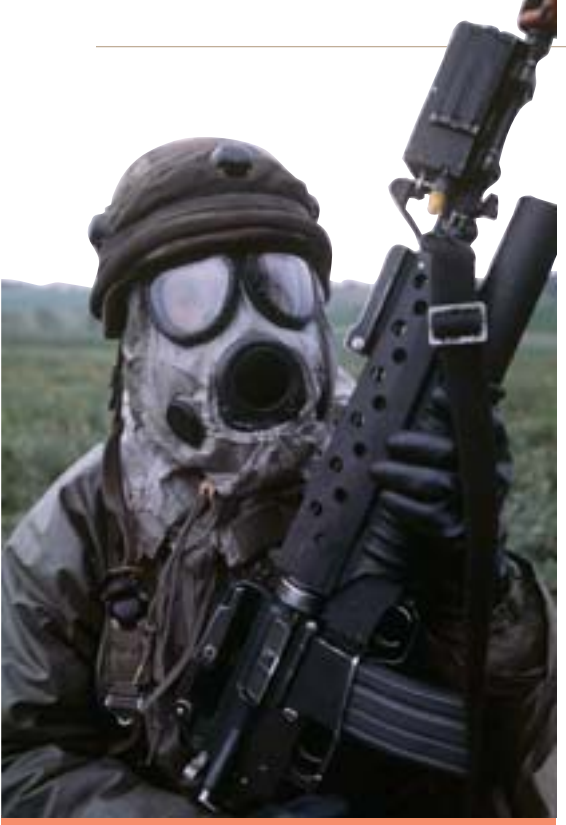

*It is a dangerous world out there on the World Wide Web, and we are constantly reminded to install protective guardians to keep us safe.*

ZoneAlarm PRO includes, in addition to its operating system and network firewall, anti-spyware and identity theft protection, game mode, and more. AdAware and its AdWatch feature keep an eye on spyware and suspicious activities in the Windows Registry. The Firefox and Internet Explorer browsers compete with additional security features. I uninstalled the new Internet Explorer version 7.0 because it kept interfering with legitimate programs. Microsoft has made a major effort to improve security with a long list of new features in its forthcoming Windows

Vista. I shudder to think what that will add to the protection confusion. In the end it gets difficult to know who is doing what to whom.

You can never have too much security, except when it starts to interfere with legitimate programs that are blocked because something seems suspicious. If all those guardians would only let us know each time they block something, and how to bypass it, life would be so much simpler. Too much to ask, it seems.

Dare I mention that none of this applies to Linux?

#### **broadband speed revisited**

In the late 80's, before the Internet and fast connections, I did online patent literature searches on a tight budget in databases charging upwards of \$5 per minute online. Search strategies had to be carefully designed off line, with only the titles and authors of target records to be returned before quickly disconnecting again. The results were carefully scrutinized, and only those of interest were subsequently uploaded to retrieve abstracts of the articles. Those articles of special interest, based on the abstracts, were ordered as hard copies from various libraries.

Using a 2400 baud modem, capable of transferring something less than 10 kilobits per second (kbps; a baud is not the same as a bit per second), the whole process was expensive and took a long time.

These days home desktop computers hooked up to various broadband systems can go online at speeds up to 6 Mbps, and we are still complaining that they are too slow. No matter how fast the connection, factors beyond our control interfere with fast downloads and uploads. Sharing a cable node with a neighboring game enthusiast may be the cause. Often, congestion on the Web at certain times of the day slows your connection to a crawl, in which case stopping and restarting the download may instantly bring results. A Web site providing a popular download may restrict the speed of individual connections to avoid overloading its

*Turn to next page*

*No matter how fast the connection, factors beyond our control interfere with fast downloads and uploads.*

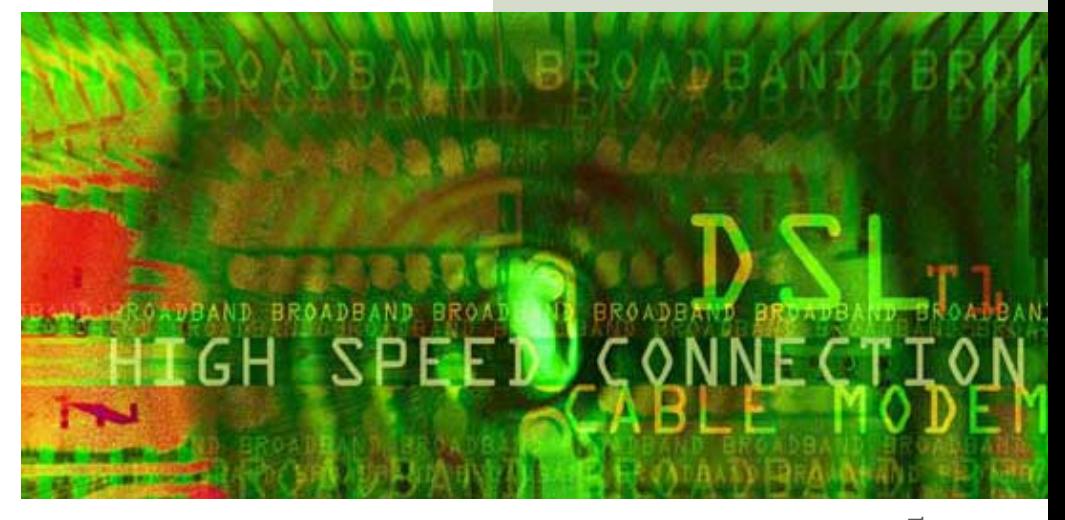

#### NEWS FROM MEMBERS

server. And, as mentioned in my column last month, the Dynamic Name Servers of your service providers may be slow converting URLs to the numerical codes actually used by the Internet.

Kim Komando, in her weekly newsletter vol.10, no.46, states that Windows XP PRO artificially reserves some of your bandwidth. She writes, in part: "*By default, Windows reserves some of your connection's bandwidth. But you can change that easily. Click Start>>Run. Type gpedit.msc and click OK. The Group Policy Box will open. You will see Local Computer Policy. Click the plus sign to expand the Administrative Templates section [*under 'Computer Configuration' – Pim*]. Next, click the plus sign to expand the Network section. Highlight QoS Packet Scheduler. In the right side of the box, double-click Limit Reservable Bandwidth. Check Enabled. Change Bandwidth limit to 0 percent. Click Apply>>OK. When you restart your computer, the effect should be immediate. Enjoy your blazing broadband speeds!"*

I tried it and it didn't seem to make any noticeable difference. So I went to the fount of wisdom – Microsoft itself. Who should know better, after all? For the details go to *http://snipurl.com/MSQOS*. Bottom line, the claims are bogus. The bandwidth limitation setting applies only to unusual circumstances when a program requests bandwidth priority. If left unchecked, it might take over all other running network connections. It is very unlikely to happen under normal usage conditions and the 20% reserved bandwidth is otherwise always fully available to running applications.

Pim Borman is website editor for the SW Indiana PC Users Group, Inc. at http://swipcug.apcug .org.. Email Pim at swipcug@sigecom.net.

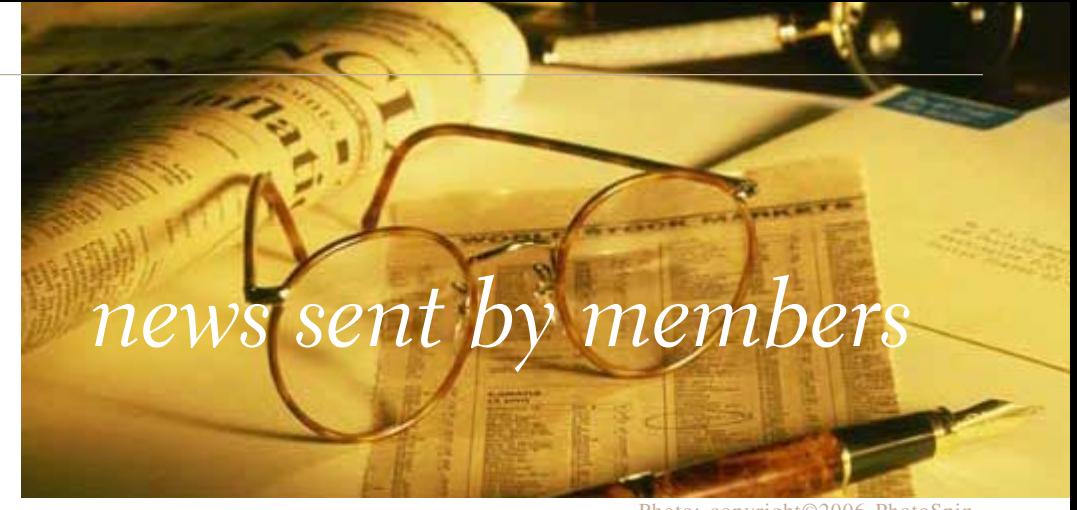

### *hacker discovers pdf holes*

*by Ted Wirtz*

**Everybody thought PDF files**<br>could not be used for<br>hacking. Now a researcher<br>has shown that it is indeed possible could not be used for hacking. Now a researcher has shown that it is indeed possible to bury malicious code in a PDF file and gain control of a computer. More info at this link: http:// tinyurl.com/ruy3a. More and more it looks like ANY program has more holes than a colander.

### *resize images for free!*

The VSO free image resize<br>software is the perfect tool<br>for those who store their<br>digital pictures and images on their software is the perfect tool for those who store their PC and who want to resize, compress, convert, create copies, create thumbnails, import or organize photos. The program also organizes your photos by shrinking their resolution or moving them within your hard drive.

With VSO, you can create e-mail versions of your images, load them faster, move them easily from folder to folder, change their format, edit large numbers of image files/batch image resize and save space on your hard drive. VSO Image Resizer can change file names using a template and you can add your own watermark Photo: copyright©2006 PhotoSpin

with transparency support. The program is integrated into the Windows Explorer shell. Right click on pictures and start working on them! http://tinyurl.com/h5ffz

*Submitted by Mike Lyons*

### *firefox 2 & third party cookies*

 $\prod_{\text{mak}}$  just realized that Firefox 2 has removed the option to refuse cookies from third parties. That makes no sense? Give me one good reason why I would want third party cookies, and I'll give you 3 cents. As much as I love advertisers tracking my every move... But anyway, with a little searching I found that the functionality is still there, they just removed the checkbox in the preferences window. To set the preference of refusing third party cookies, type *about:config* in the address bar, type *network.cookie .cookieBehavior* in the filter box, and change the value to **1**. Now you're all set! (Note: If you upgraded from 1.5 to 2 without doing a fresh install, and had this option selected in 1.5, this value will already be set to 1, as was the case for me. With a fresh install it will either be  $\circ$  or 2, in which case you need to change it to 1). Source: HelloJoe.com

# *is windows vista for you? which edition?*

*by Ira Wilsker*

**B**y the time you read this, the first computers with factory installed Windows Vista should be appearing on the market first computers with factory installed Windows Vista should be appearing on the market. Retail versions of Vista are planned to be on the shelves in late January for those who want to upgrade their current operating systems or build a new computer with Microsoft's latest and greatest. Vista is Microsoft's long awaited replacement for the five year old Windows XP, which until now had been Microsoft's premier operating system. XP has been available in several editions, such as Home, Professional, Media Center, and a handful of other editions. Vista will initially be *Turn to next page*

available in four editions, some of which will run on either the contemporary 32 bit computers, or on the newer 64 bit systems.

Recent purchasers of new computers with XP installed who purchased their new machines on or after October 26, may be eligible for

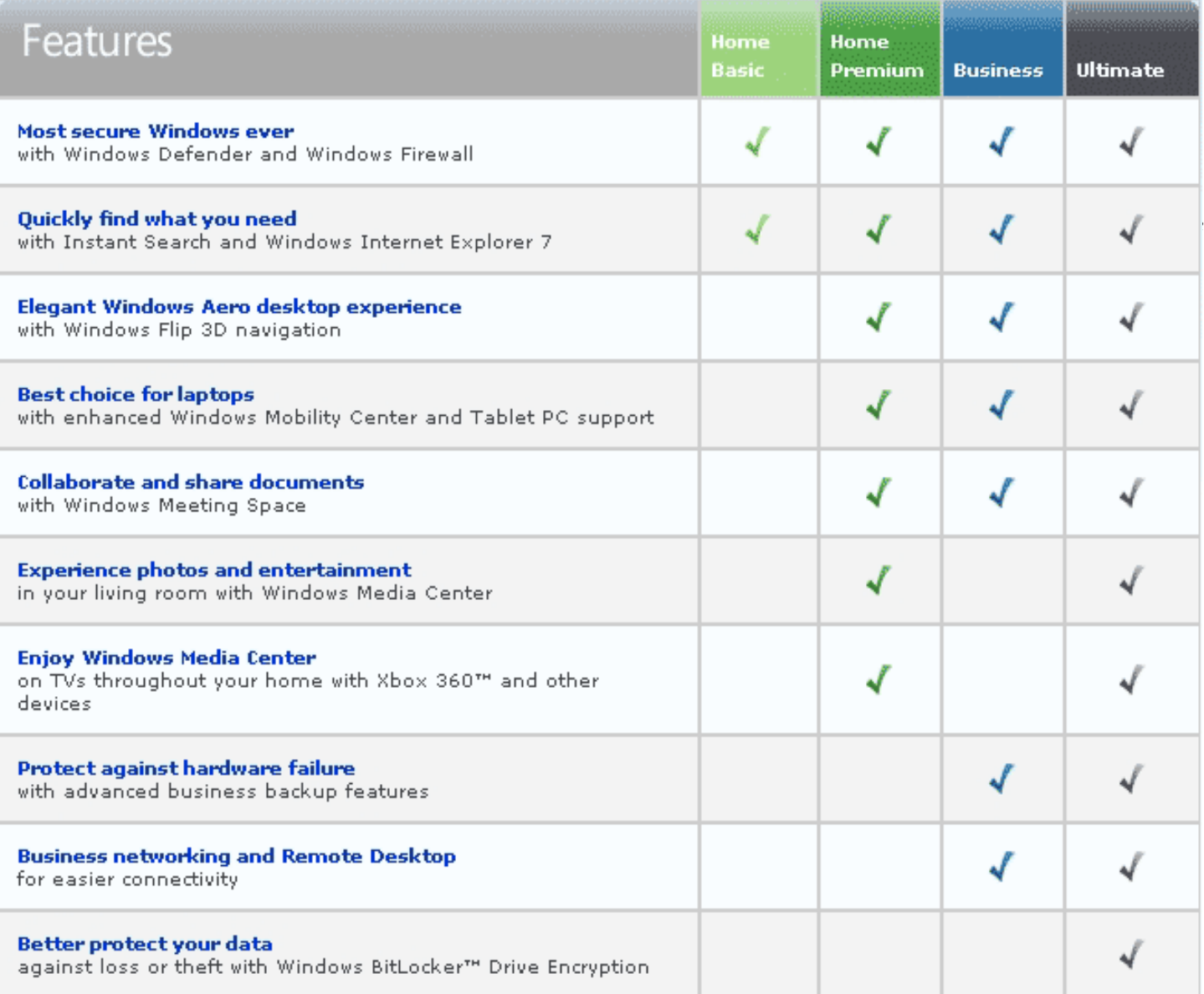

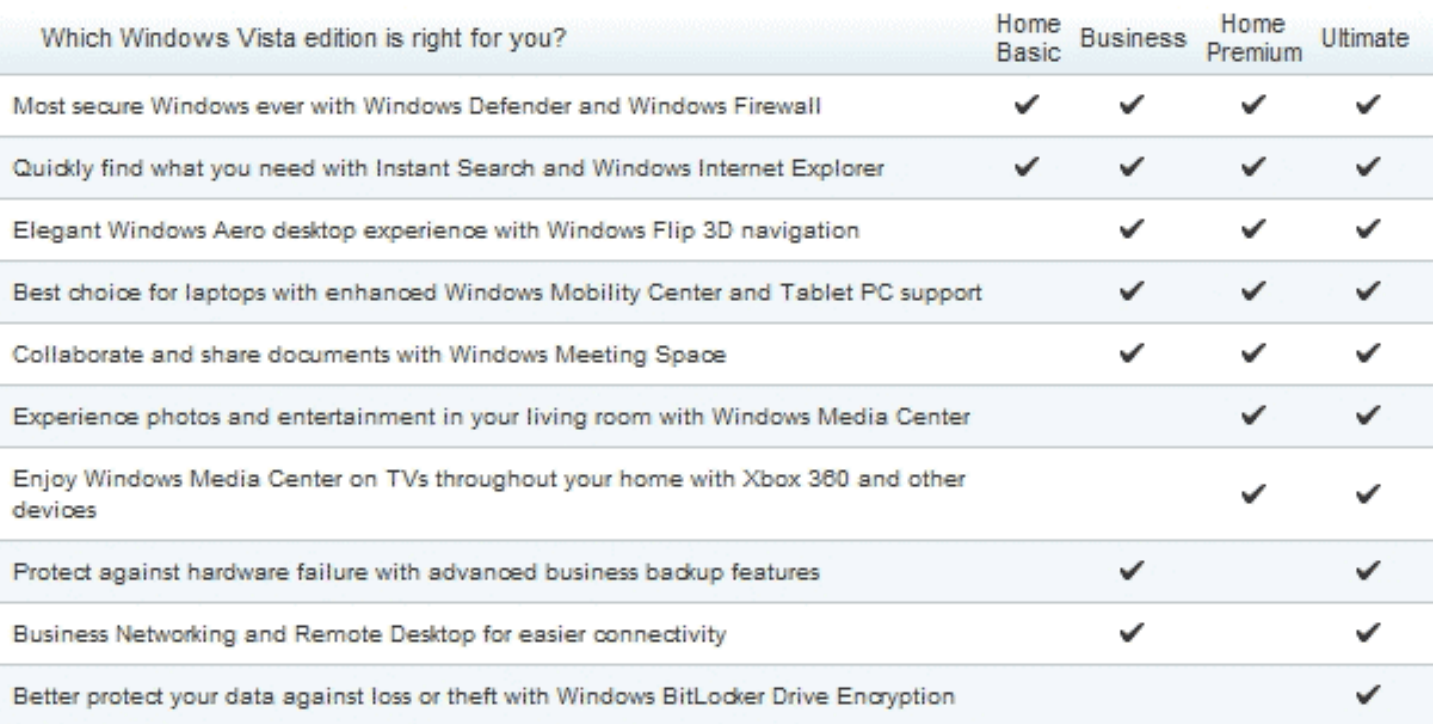

**V**<br>
initially be ista will distributed in four distinct editions, Home Basic, Home Premium, Business, and Ultimate.

a free or reduced cost upgrade to Vista. Most of the computers eligible for the upgrade will typically carry a sticker stating that the computers are "Windows Vista Capable", or "Vista Premium Ready", and may be manufactured by one of the major name brand makers, or may be assembled by local PC builders. It should be noted that while all "Vista Capable" computers can run Vista, the hardware installed in the computer and the edition of Vista installed will dictate what features are available and functional on the new computer. The edition of Vista being made available as an upgrade will depend on the hardware and version of XP installed on the new computer, with Vista Home Basic currently being the most common Vista edition offered as an upgrade.

Many of us with older computers may be interested in the new enhanced security and other features integral with Vista, and may want to consider an upgrade to Vista. Before anyone upgrades an older computer

to Vista, it would be wise to download and run Microsoft's free "Windows Vista Upgrade Advisor" available at www.microsoft.com/ windowsvista/getready/ upgradeadvisor. Many of us in the industry all too well remember the abundant horror stories recounting the difficulties that users had when upgrading older computers to the then-new XP, where printers, scanners, modems, peripherals, and software sometimes would not work after the upgrade to XP. In attempt to allay fears of Vista, and to advise the user of what to expect if Vista is installed, Windows Vista Upgrade Advisor will run a detailed analysis on the present computer, including the hardware components in the system, any connected peripherals, and the major software titles on the computer. The Upgrade Advisor will also recommend which edition of Vista will best run on the computer,

considering all of the factors

analyzed.

I thought that my main computer, a fairly recent name brand computer with a fast processor, a lot of memory, a big hard drive, and a very good video card would be capable of running the higher editions of Vista, but the Advisor informed me otherwise. According to the Advisor, my current computer can run the Vista Home Basic edition, the minimal version of Vista that will be available, which will lack the "bells and whistles" of the higher editions. The Upgrade Advisor informed me that while my computer meets the basic requirements of Vista, it is incapable of running many of the enhanced features available in the higher editions. I was also informed that my V.92 modem and my flatbed scanner are incompatible with Vista, and at present there are no drivers available for them that will allow them to work with Vista. There was even a concern expressed by the Advisor that my current sound card may or may not work with Vista. The good news is that almost all of my other hardware and peripherals, including my printer and fancy monitor will work with Vista. The software component of Advisor informed me that several of my utilities may not work with Vista, but most of my other programs will work after the upgrade.

Vista will initially be distributed in four distinct editions, Home Basic (the one Advisor says I can install), Home Premium, Business, and Ultimate. Home Basic is "basic" in that it includes the minimum set of Vista features. All versions include the basic Vista security and usability

*Turn to next page*

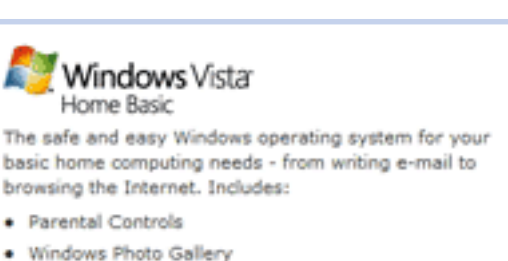

- Windows Defender
- · Instant Search

#### Windows Vista Home Premium

Delivers more productivity and entertainment at home and on the go - making it easy to enjoy digital photos, music. TV, and movies while providing a whole new level of security and reliability on home and mobile PCs. Includes:

- · Parental Controls
- . Windows Photo Gallery
- . Windows Aero<sup>ne</sup> with Windows Flip 3D
- · Windows Media Center
- . Windows Tablet and Touch Technology

#### **Windows Vista Business**

Designed specifically for small and mid-sized organizations - with advanced backup, new security tools, easier and more comprehensive networking, and dedicated resources to help keep you up and running. Includes:

- · Business Backup
- . Windows Aero<sup>rm</sup> with Windows Flip 3D
- · Small Business Resources
- · Windows Meeting Space
- . Windows Tablet and Touch Technology
- . Windows Fax and Scan

#### Windows Vista Ultimate

The best edition of Windows Vista with the power, security, and mobility features you need for work, and the entertainment and ease you want for fun. It has everything you need to shift seamlessly between the worlds of play and productivity. Includes:

- · Parental Controls
- . Windows Photo Gallery
- . Windows Aero<sup>n</sup> with Windows Flip 3D
- · Windows Media Center
- . Windows Tablet and Touch Technology
- . Windows BitLocker<sup>nx</sup> Drive Encryption
- · Windows Ultimate Extras
- · Business Networking

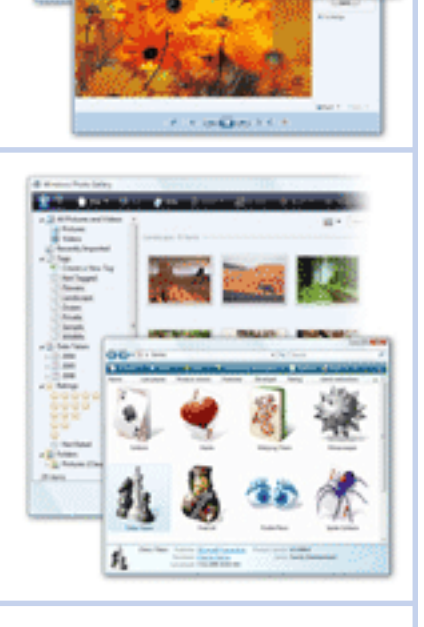

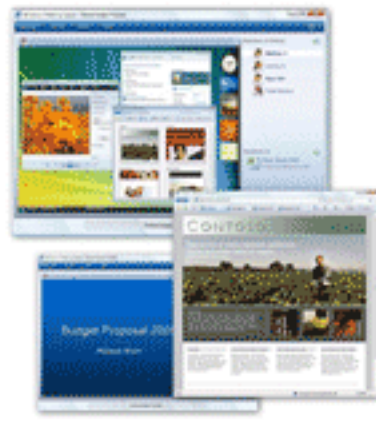

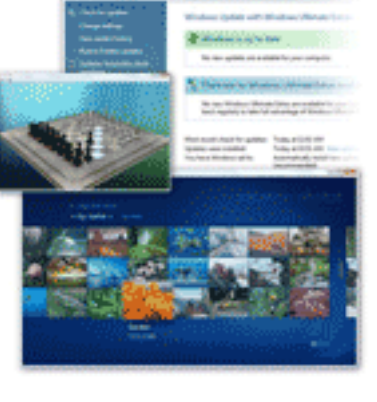

 $00 - 1$ 

enhancements and features, as well as Microsoft's new anti-spyware product Windows Defender, and an improved version of Windows Firewall. All versions also include Internet Explorer 7, and an instant search feature.

For home users who want more features and potential, the Home Premium edition may be a good choice. In addition to Defender and Firewall, Home Premium also includes Microsoft's new Aero, which it touts as an enhanced 3D desktop experience. I have tried Aero and it is very attractive and fun to use, but requires a far more powerful video card and processor than what is currently installed on most computers. Home Premium also includes the features that had previously been included in the predecessor XP Media Center and Tablet editions, which makes Home Premium a good choice for those purchasing a new laptop or tablet PC with the hardware capable of running Home Premium. The media center capability allows for an enhanced multimedia experience utilizing audio and video, as well as TV and interconnectivity with an Xbox 360. The Tablet PC features will run on tablets that meet the new hardware requirements.

Business users may find the Vista Business edition appropriate. It has many of the same features as Home Premium, except it lacks the media center and multimedia capability, but adds more business specific functionality. Business incorporates integral protection and warning against hardware failures, as well as significant backup features. Business networking is provided for, as well as a "remote desktop" feature, which offers enhanced connectivity.

For the user who wants it all, Microsoft obliges with its Vista Ultimate edition, which includes all of

the features of both Home Premium and Business editions, as well as additional functionality and features. Ultimate includes Microsoft's BitLocker hard drive encryption utility at the system level, which will protect the data from intrusion if the computer is ever lost or stolen. For those most concerned with security, BitLocker may be a key component of a data security plan.

Vista may be used as an excuse to rationalize the purchase of a new computer, as most computers already in use can run little more than the Home Basic edition, and even at that there likely will be some incompatibilities with current hardware and software that runs fine under XP. I was recently asked a question, that if I were to buy a new computer, would I prefer XP or Vista. I have used both (I was a Vista beta tester), and I can say that I would prefer Vista. For home use, I would prefer Home Premium. If I really had a choice, and could afford the high-level hardware requirements, Ultimate edition would be my ultimate choice.

Goodbye XP; you have been my friend for the past five years. Our relationship had sometimes been a little rough, but you usually carried me through the hard times. Hello Vista; I look forward to a long and productive relationship.

### **related websites**

http://www.microsoft.com/ windowsvista

http://www.microsoft.com/ windowsvista/getready

http://www.microsoft.com/ windowsvista/getready/ upgradeadvisor

http://www.microsoft.com/ windowsvista/getready/editions

### JUST FOR LAUGHS

### **thoughts on aging**  *from up close*

ventually you will reach a point when you stop lying about your age and start bragging about it.

The older we get, the fewer things seem worth waiting in line for.

Some people try to turn back their odometers. Not me, I want people to know "why" I look this way. I've traveled a long way and some of the roads weren't paved.

How old would you be if you didn't know how old you are?

When you are dissatisfied and would like to go back to youth, think of Algebra.

You know you are getting old when everything either dries up or leaks.

I don't know how I got over the hill without getting to the top.

Old age is when former classmates are so gray and wrinkled and bald, they don't recognize you.

First you forget names, then you forget faces. Then you forget to pull up your zipper, then… Oh my goodness, you forgot to pull your zipper down!

If you jog in a jogging suit, lounge in lounging pajamas, and smoke in a smoking jacket, WHY would anyone want to wear a windbreaker?

*Submitted by Kay Gutmann*

### *optical network terminal*

**The Tellabs 1600 Series 611 Optical Network Terminal (ONT) supports residential voice, Ethernet, IPTV and Cable Television (CATV) services all over a single optical fiber in one cost-effective, easy-to-install unit.**

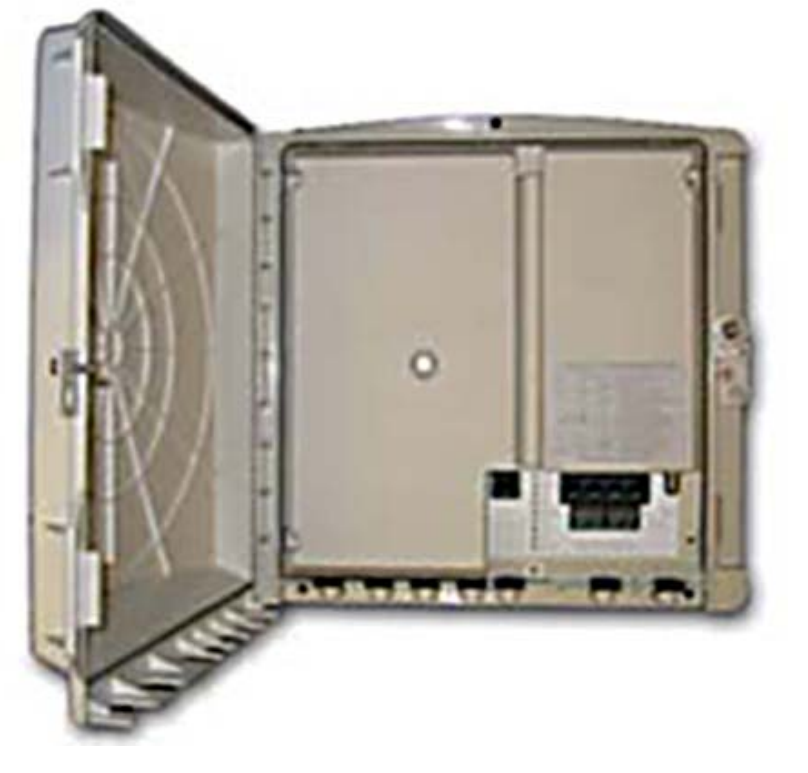

*by Mike Jogeleff, Database Manager, Santa Barbara PC Users' Group*

**Performance Internal Series School** Series ONT 611, where ONT stood for Optical Network Terminal/terminator for single family or home applications. Since then I have had time to look through the manual of the device. Most where ONT stood for Optical Network Terminal/terminator for single family or home applications. Since then I have had time to look through the manual of the device. Most of the notes in the manual instruct the installer in the proper methods of mounting, installing, and testing the device at a typical residence.

I did, however, find some interesting points:

1) Fiber cable should not be bent around corners or otherwise the path for the light in the cable will be cutoff. They recommend drawing a 4- inch diameter circle and not bending the fiber cable more than it would be bent if it were going around such a circle.

2) The device runs on 12 volts DC. As is typical, the red wire goes to the positive power point and the black to the negative or ground point. It is possible to use a UPS based power source so that power to the phone will be on even when the local power company's circuits are not working in your area. Ground resistance should be less than one (1) ohm for the device to work properly!

3) As for outputs into the home, the device has one port for a LAN, which is rated at 100 mbps. That speed is not real fast but it is a lot faster

than what we have with Cox.net or any of the various DSL services via a \*\*POTS\*\*. According to the manual, POTS stand for "plain old telephone service"; in other words, I did not make that one up on my own!!!

Also there is one port for video or TV output to customers TV sets etc. I did not see mention of it but I presume that there is a port for the audio as well. With this port then, Verizon should be able to deliver optical based TV and radio services to the home on a subscription basis. Finally there are four (4) ports for telephone lines, and all four of them are active when the device is installed; I gather this because the manual tells the installer to check and make sure that all four lines are working, i.e. that a dial tone via a test headset telephone is heard on all four ports.

4) The manual also included a glossary of terms and in addition to POTS there are a number of other terms included. Some of them such as LAN, UPS, CATV, Ethernet, LED, Tip/Ring designation for wire leads, are well known to most of us.

But there are also a few news ones:

ATM = asynchronous transfer mode.

 $B-PON = Broadband passive$ optical network PON = Passive optical network. ONT = Optical Network CLASS = Custom Local Area Signaling Services.

### **surprising new** *search engine*

#### *by Sandy Berger, Compu-KISS, www.compukiss.com*

Google has been my search engine of choice for several years, but recent developments have made me change my alliance to a new search engine.

Perhaps you read about it. A few weeks ago, 20 million of AOL's customers Web search queries appeared on the Web. These included the user's ID, the query

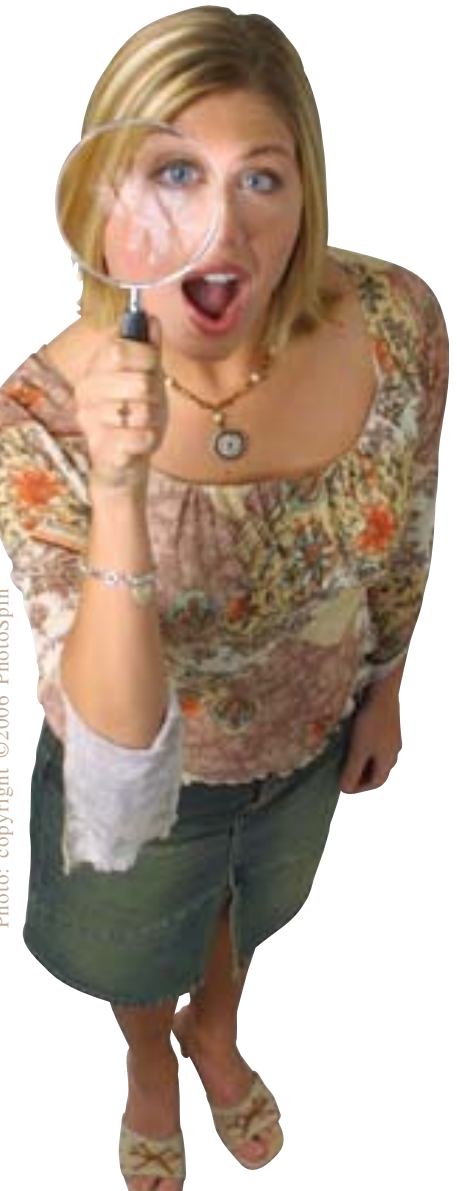

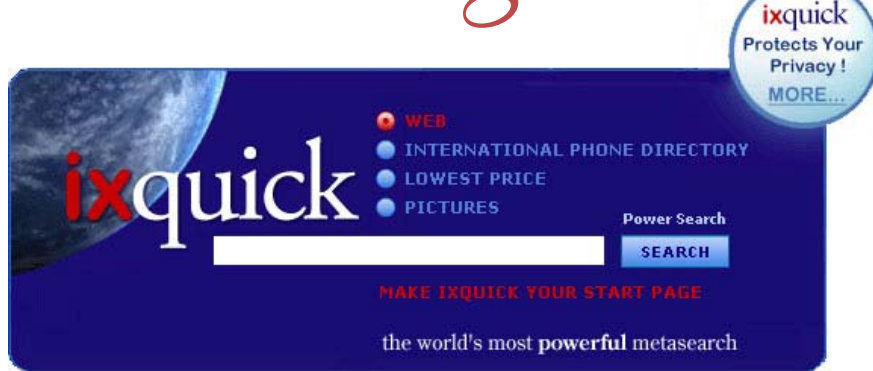

they typed into the search engine, and other information.

Newsmakers picked up on the story because of some of the dramatic Web searches performed. For instance, AOL user 2708 searched for "I hate my ex boyfriend," "how to humiliate someone," "free angry stuff to send to an ex lover," and "makehimpay.net". User 17556639 looked for even more vicious information with searches on "how to kill a wife", "photo of dead people," "decapitated photos," "wife killer," and "steak and cheese." (Guess they got hungry.)

After the sensationalism died down, many people realized that the true story was that search engines are keeping a collection of information that can lead to a personal dossier of an individual. AOL's information included user numbers that were identified by cookies, but users can also be identified by Internet addresses, bringing them closer to our true identities.

All of the big search engines keep such information. Recently Google, AOL, Microsoft, and Yahoo were subpoenaed to turn over information of this type to the Justice Department. Of the big four, only

Google refused to release the information.

In response to this story, one search engine, Ixquick, immediately issued a press release stating that they are taking steps to provide privacy protection for their users. Ixquick stated that after a search, they will immediately and permanently delete all personal search details.

I was impressed by a company who thought that protecting our privacy was more important than gleaning information from our searches and selling data for marketing purposes. I had never heard of Ixquick, but I immediately surfed over to www.ixquick.com. I was impressed with what I found.

Ixquick, which is owned by a Dutch company, is a metasearch engine. That means that it searches several databases to get its search results. Ixquick uses Yahoo/Alta vista, Gigablast, Ask Jeeves/Teoma, Open Directory and 7 other search engines. It is available in 18 languages.

Ixquick marks the search results with stars, one star for every search engine that chooses that particular Web site as one of the ten best results for your search. This effectively gives you the relevancy of

the search results. Also, the Ixquick interface is clean and easy to use. It allows you to quickly choose if you want your search to find only one of the words of your search phrase, all of the words, or the exact phrase. There is also a place where you can easily enter words that you may want to eliminate from your search. You don't need to fool around with pluses, minuses, or quotation marks as you do with some popular search engines.

I was extremely impressed with the Ixquick's International Phone Directory.

Just type in a name and city or state and you can actually find people. Ixquick's Reverse Directory can tell you who's calling when you enter a telephone number. With Bigfoot and most other people directories now charging for people searches, this is an extremely useful free search tool.

Ixquick also has a comparison shopping service and an image search feature. Like Google and others, Ixquick offers a search toolbar.

After using Ixquick for a few weeks, I can honestly say that I have been very happy with the results. Using it in conjunction with Google gives you a wonderfully wide selection of search results. If, however, you want to really keep your searches private, then you will want to use Ixquick exclusively. After the recent AOL debaukle, I feel that Ixquick is providing a great service not only as a search engine, but also as a leader on privacy issues.

There is no restriction against any non-profit group using this article as long as it is kept in context with proper credit given the author. The Editorial Committee of the Association of Personal Computer User Groups (APCUG), an international organization of which this group is a member, brings this article to you.

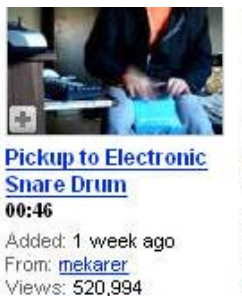

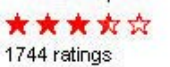

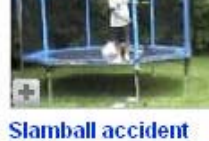

 $01:17$ Added: 6 months ago From: mcburger Views: 1,014,178

\*\*\*\*\* 4962 ratings

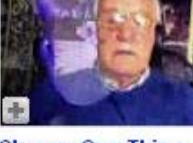

**Change One Thing -OneTube For Orbvious** 05:17 Added: 1 week ago

From: OneTubeGroup Views: 173,383

\*\*\*\*\* 1094 ratings

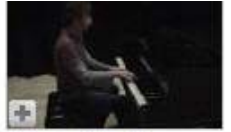

**Chinese Food on Christmas**  $03:18$ Added: 2 weeks ago

From: BrandonHarrisWalker Views: 289,677

\*\*\*\*\* 2419 ratings

Choose videos from categories like Recent Videos above, which include viewer ratings, video length, and description

### **youtube** revolutionizes*the internet*

### *by Linda Gonse*

I ust when I thought creative ideas were running out for ways to use the Internet, along comes YouTube, www.youtube.com. Its content inclumovie and TV clips, music videos, and amateur works — such as video blogging. The in ust when I thought creative ideas were running out for ways to use the Internet, along comes YouTube, www.youtube.com. Its content includes movie and TV clips, music videos, and amateur works — such as videovisitors browse YouTube each month, according to Nielsen/NetRatings. And, in confirmation of YouTube's originality, Time magazine named it the "Invention of the Year" in 2006.

 Although I only discovered YouTube in December 2006, it was founded in February 2005. In about a year and a half, YouTube has been so successful Google sealed the deal to buy it in November 2006 for \$1.65-billion! Not bad for a site that was launched with a video of a co-founder's cat playing with a dangling string!

Now, "Users upload 65,00 new videos to the site every day," according to a January 2007 Time magazine article. Many of the videos are taken with home camcorders and cell phones. In fact, videos that showed L.A. police repeatedly punching a suspect on the ground, a college student being tasered, and an outraged comedian yelling disparaging ethnic descriptions, were shown on television news *after* first being uploaded to YouTube. These homemade videos, which were a sensation on the news, initially prompted me to check out the site.

Incredibly, YouTube viewers watch 100 million videos each day  $-$  up from 10 million last year. The most-watched clip, with over 36+ million views is a compilation of head-butt animations inspired by the one Zinedine Zidane administered in the 2006 World Cup soccer game.

YouTube is free. You only need to sign up if you want to leave comments about the videos, rate them, or upload your own.

### *members' email addresses*

**Bazerman, Siles** *[siles.bazerman@verizon.net](mailto:siles.bazerman@gte.net)* **Bollinger, Frank** *frbollinger@earthlink.net* **Boutwell, Lloyd** *[LloydB8@aol.com](mailto:LloydB8@aol.com)* **Covington III, Gary** *garyiii@hotmail.com* **Francis, Joe** *[joefran1@earthlink.net](mailto:joefran1@earthlink.net)* **Gonse, Linda** *e[ditor@orcopug.org](mailto:linda@orcopug.org)* **Gorham, Milton** *[m4gorham@home.com](mailto:m4gorham@home.com)* **Jackson, Walter** *[wvjaxn@charter.net](mailto:wvjaxn@aol.com)* **Kaump, LeRoy** *[leroy\\_kaump@hotmail.com](mailto:leroy_kaump@hotmail.com)* **Klees, Larry** *[lklees@dslextreme.com](mailto:lklees@dslextreme.com)* **Leese, Stan** *stanleese@dslextreme.com* **Loehr, Lothar** *[lothar@orcopug.org](mailto:lothar@orcopug.org)* **Lyons, Mike** *[mike@orcopug.org](mailto:mike@orcopug.org)* **Moore, Charlie** *[charlie@orcopug.org](mailto:charlie@orcopug.org)* **Moore, Michael** *MichaelR\_Moore@yahoo.com* **Musser, Dave** *[dmusser@worldnet.att.net](mailto:dmusser@worldnet.att.net)* **Tooley, Richard D.** *[tooley@alum.mit.edu](mailto:tooley@alum.mit.edu)* **Wann, Harold** *[WANN.HSW@worldnet.att.net](mailto:WANN.HSW@worldnet.att.net)* **Westberg, Carl** *[carl@orcopug.org](mailto:carl@orcopug.org)*

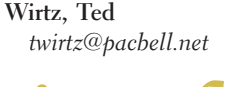

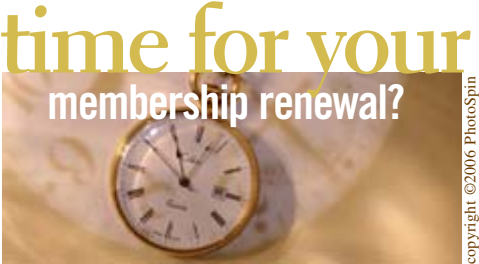

**DECEMBER 1– Joe Duffner (2nd month) JANUARY 1– Joe Gionet, LeRoy Kaump, Ted Wirtz FEBRUARY 1– Charles Burgwin, Ann Carnahan, Mike Lyons, Ron Schultz MARCH 1– Frank Bollinger, Milton Gorham APRIL 1– Lothar Loehr, Dave Musser** *submitted by Charlie Moore*

You must be a member in good standing to access our Members' Only page or to win raffle prizes. Web page passwords are deactivated when a membership expires.

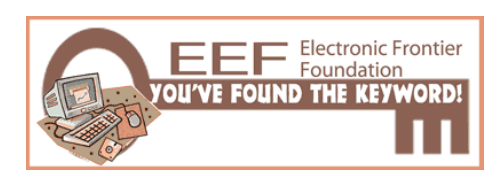

### december christmas **raffle results**

The Christmas raffle<br>helped to replenish our<br>treasury with \$564 for zo<br>operating expenses. A list of the helped to replenish our treasury with **\$564** for 2007 **Christmas raffle prizes and winners is at www.orcopug.org/ members/2006results.pdf. Or, contact Charlie Moore, charlie@ orcopug.org, to request the list.**

### **thanks to generous 2006 donators!**

**We sincerely thank** the following companies for donating prizes to our 2006 fundraising raffle: 2nd Story Software, Adept Computer, Aviar Inc., AskSam, Help Me 2 Learn, Iolo Technologies, Millennia Corp., NotePage Inc., Pearson Education, Prolific Publishing, Smart Computing, Stardock Systems, and User Group Relations (Gene Barlow). Special thanks to: Charlie Moore and Mike Lyons for building a custom pc as the raffle's top prize,' and to the Toshiba notebook donator.

### New Member  $\Box$  **Refort CONDERSHIP APPLICATION Renewal\***  $\Box$

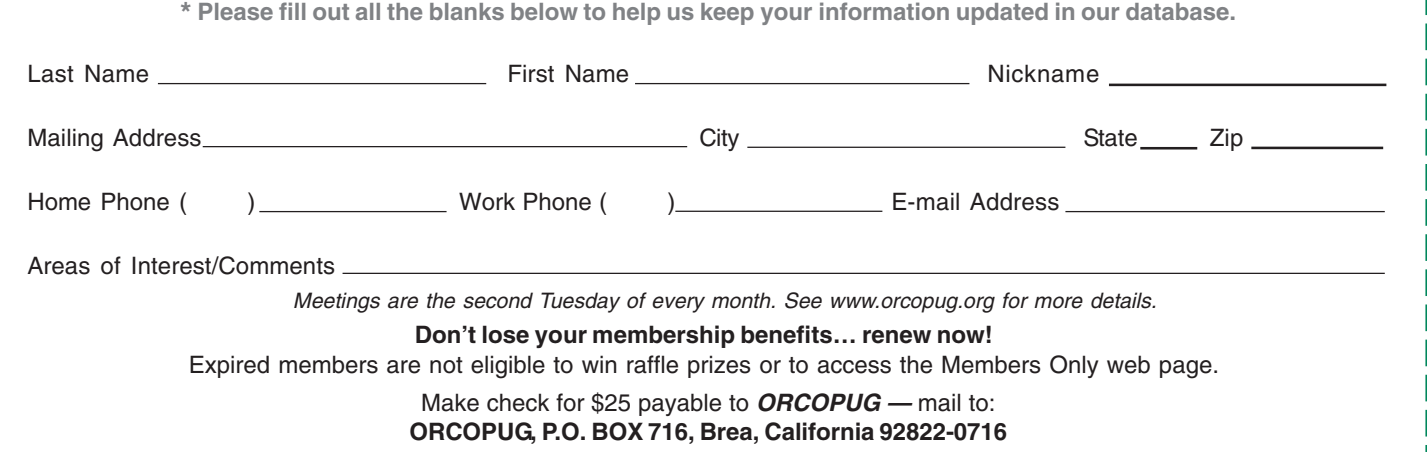

### *secret keyword*

Six prizes are up for grabs when the keyword raffle resumes this month! Look for the keyword in the newsletter or website. Prizes on hold for the winner are: O'Reilly "PC's The Missing Manual" (June), Indoor/Outdoor Wireless Temperature Station (July), NTI Shadow backup software, (August), Universal black ink refill kit (September), Mini Optical Mouse (October), and CD-R Scratch Repair Kit (Jauuary 2007).

### *thank you* **newsletter contributors!**

**Bob Click, Charlie Moore, Frank Bollinger, Herb Goodman, Hugh Ross, Ira Wilsker, Kay Gutmann, Linda Gonse, Mike Jogoleff, Mike Lyons, Pim Borman, Richard Tooley, Sandy Berger, Ted Wirtz, Tim O'Reilly**

**Deadline for February issue is January 20**

### *members' only! page* **benefit of membership**

 ORCOPUG membership entitles you to access the Members' Only page at www.orcopug.org for special discounts. User name is first initial+last name (lower case). Password is member letter+number.

### *computer swap meet* **scheduled January 28, 2007**

The ACP Computer Store swap meet is held every other month, 8 a.m. to 2 p.m. at 1310 E. Edinger, Santa Ana. Admission is free. *www.acpswapmeetbyhyperactive.com* Cover photo: copyright ©2006 PhotoSpin

*thank you to vendors and friends for generously donating prizes to our 2006 Christmas fundraising raffle! (Donators on page 14.)*

### *help to* **stamp out spyware forever**

The ave you written letters to the<br>media and your legislators?<br>We all have the power and<br>the responsibility to stamp out media and your legislators? **We all have the power and the responsibility to stamp out spyware.** Find California lawmakers' contact information at *www.leginfo.ca.gov/yourleg.html;* get information for other states and Federal officials contact info at *http:// www.congress.org/congressorg/home/*

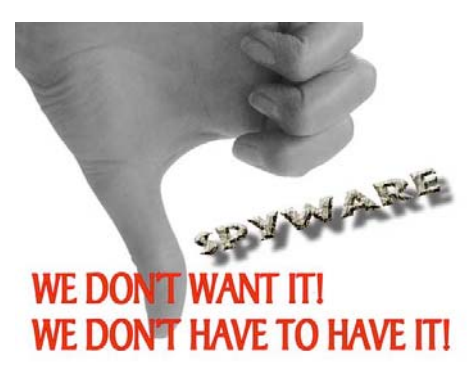

### *magazine discounts***for user group members**

These prices are for new subscriptions and renewals. All orders must be accompanied by a check, cash or money order. Make payable to *Herb Goodman*, and mail to: Herb Goodman, 8295 Sunlake Drive, Boca Raton, FL 33496. Call or write: 561-488-4465, *[hgoodman@prodigy.net.](mailto:hgoodman@prodigy.net.)*

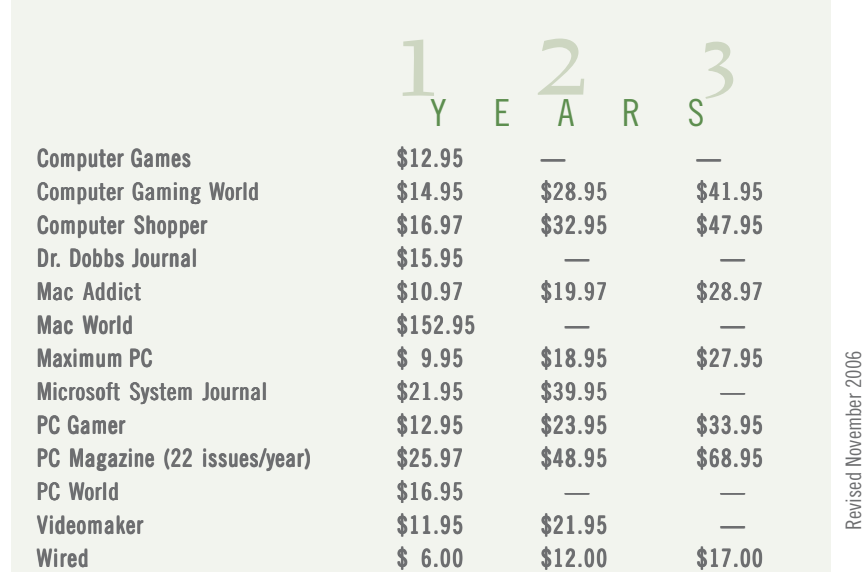

Please allow 10 to 12 weeks for your magazines to start. You must supply an address label from your present subscription when renewing. I carry over 300 titles at excellent prices. Just email me for a price.

### SAVE THE INTERNET Contact Congress Right Now!

 $\prod_{\text{of up}}$ ogether we won the first round in the battle for Net freedom by causing the defeat of HR 5252. But, the future of the Internet remains in jeopardy until Congress passes meaningful, enforceable protections for Net Neutrality. Phone and cable giants are launching a counterattack, so we must raise the alarm and send a clear message to our new Congress: Make Net Neutratlity the Law in 2007! Send Congress your message today from www.savetheinternet.com, or our online freedom will be handed to profit-driven corporations like AT&T, Verizon, Comcast, and Time-Warner Cable, who will set the rules for what you can or cannot do.

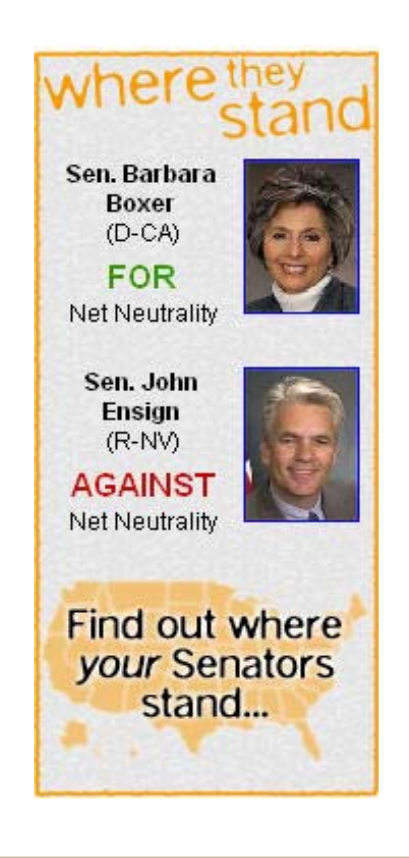

### net neutrality 2007<br>you can help to keep the internet free! *2007*

### Linda Gonse, ORCOPUG Editor/Webmaster

*(Letter sent to California lawmakers)* **Please act immediately to save**<br>the Internet from being<br>controlled by profit-driven<br>corporations. It must remain free to the Internet from being controlled by profit-driven everyone, and everyone must be able to access it and use it equally.

The Internet's success is based on its freedom and openness to everyone. The benefits users receive through its use are beyond calculation. It must not become a luxury — out of reach of the average user — or restrict access according to how much someone will pay.

With a free Internet, we can do great things... Please don't allow this wonderful resource to be plundered by the few.

#### Dianne Feinstein United States Senator

Thank you for writing to me<br>about open access to the<br>Internet and network<br>neutrality. I appreciate hearing from about open access to the Internet and network you.

I agree with the general principles of network neutrality that owners of the networks that provide access to the Internet should not control how consumers lawfully use that network

and should not be able to discriminate against content provider access to that network.

As Congress debates changes to our telecommunications laws this year, many different proposals have been offered regarding network neutrality. The question arises whether or not action is needed to ensure unfettered access to the Internet. I believe any workable solution must balance the needs of the network, service and information providers. Please know that when legislation regarding network neutrality comes before the Senate I will be sure to keep your specific views in mind.

Again, thank you for writing. If you should have any comments or questions, I hope you will feel free to contact my Washington, DC staff at (202) 224-3841.

(Further information about my position on issues of concern to California and the Nation are available at my website http:// feinstein.senate.gov. You can also receive electronic e-mail updates by subscribing to my e-mail list at http://feinstein.senate.gov/ issue.html.)

Tallies of Senators who are for and against Net Neutrality www.savetheinternet.com/=faq

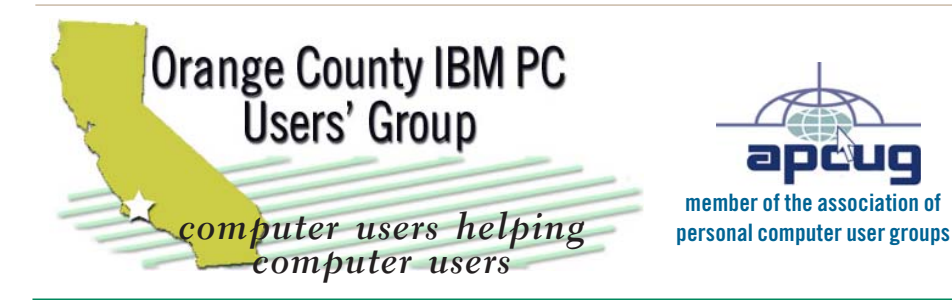

*ORCOPUG Post Office Box 716 Brea, California 92822-0716*

*714-990-0580 • www.orcopug.org*

**President, Mike Lyons** mike@orcopug.org **Treasurer/Membership, Charlie Moore** charlie@orcopug.org **Editor/Webmaster, Linda Gonse** linda@orcopug.org **Reviews, Terry Schiele** terry@orcopug.org **Programs, Lothar Loehr** lothar@orcopug.org **Membership, Carl Westberg** carl@orcopug.org **APCUG Rep, Siles Bazerman** Siles.Bazerman@verizon.net

 **Nibbles & Bits is electronically published and distributed by Orange County IBM PC Users' Group to its members and vendors. Opinions expressed herein are the writers and are not reflective of the Orange County IBM PC Users' Group position, nor endorsed by inclusion in this newsletter.** Submit newsletter items to: editor@orcopug.org. Reprint Policy: Page layouts and copyrighted images MAY NOT be used. User groups MAY reprint unaltered, uncopyrighted text, WITH CREDIT to the author and Nibbles & Bits.

### SUTHH our website's got i

**• Program of the month • pdf & site search**

- **newsletters top 10 viruses & hoaxes weather map**
- **personalized map antivirus/antispyware links**
- **help & tips RSS feeds contact information**
- **membership application Members' Only! specials**
- **free online spyware scan and virus scan awards www.orcopug.org**

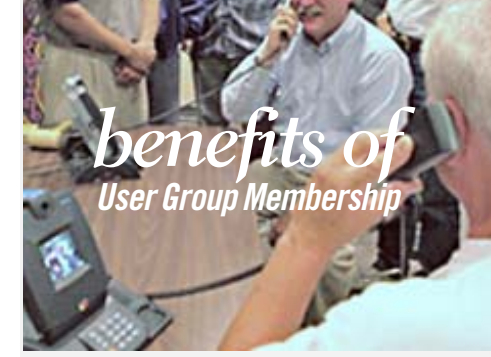

- **• Product & "How To"demos**
- **• Free raffles and magazines**
- **• Help from other members**
- **• Newsletter and web site**
- **• Special offers & discounts**
- **• Monthly meetings**
- **• Affiliation with worldwide group**

**User groups represent the spirit of the frontier, a community getting together to do things that no individual ought to have to do alone. The pioneers of the American west got together for barn raisings, cattle roundups, and the occasional party. The pioneers of new technology get together for installfests, new user training and support, and just plain fun. Being part of a user group is the best way to get more out of your computer, and lets you make friends while you're at it.**

**Tim O'Reilly President, O'Reilly & Associates**

### *where are the meetings and when are they held?*

Website

Regular meeting are the second Tuesday of the<br>
month at 6:30 p.m. at the Placentia Library,<br>
california 92870, (714) 528-1906. Call (714) 990-0580, egular meeting are the second Tuesday of the month at 6:30 p.m. at the **Placentia Library, 411 East Chapman Avenue. Placentia,** for information. Meetings are free and the public is welcome!

**Planning meetings** *are held the third Thursday of every month at 7 p.m. at Downey Savings & Loan, one block east of Harbor at Bastanchury in Fullerton. All members are welcome to attend planning meetings!* 

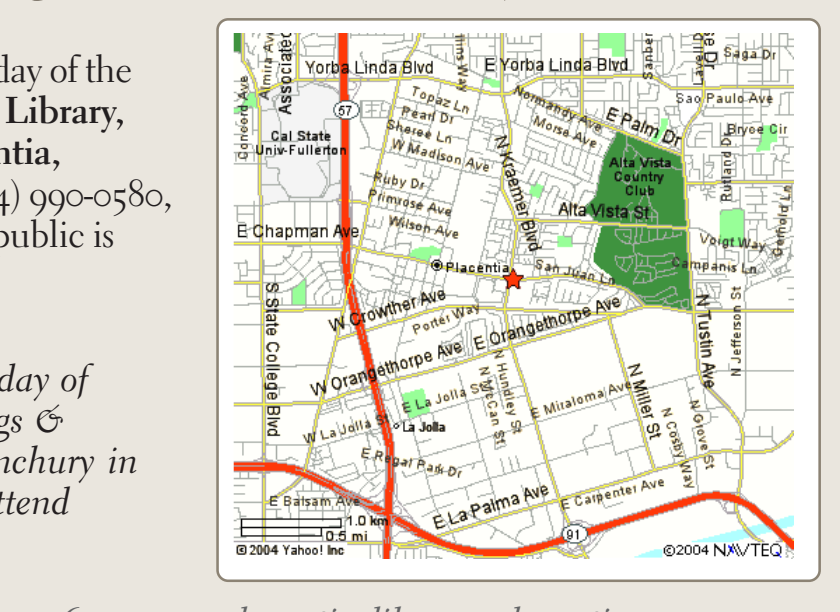

*next meeting: tuesday, january 9, 6:30 p.m. placentia library, placentia*